# ةيفصت ىلإ لوصولا ةمئاق نيوكت لاثم 6IPv رورم ةكرح  $\ddot{\phantom{0}}$

## المحتويات

[المقدمة](#page-0-0) [المتطلبات الأساسية](#page-0-1) [المتطلبات](#page-0-2) [المكونات المستخدمة](#page-1-0) [الاصطلاحات](#page-1-1) [التكوين](#page-1-2) [الرسم التخطيطي للشبكة](#page-1-3) [التكوينات](#page-1-4) [التحقق من الصحة](#page-2-0) [استكشاف الأخطاء وإصلاحها](#page-3-0) [معلومات ذات صلة](#page-3-1)

## <span id="page-0-0"></span>المقدمة

يقدم هذا المستند نموذجا لتكوين قوائم وصول 6IPv. في المثال الموضح في هذا المستند، يتم تكوين الموجهين 1R و 2R باستخدام نظام عنونة 6IPv ويتم توصيلهما من خلال إرتباط تسلسلي. بروتوكول التوجيه الذي تم تمكينه على الموجهين هو IPv6 OSPF، ويتم الإعلان عن عناوين الاسترجاع التي تم تكوينها على كلا الموجهين (R1 و R2) لبعضها البعض في المنطقة 0 باستخدام هذا الأمر: <mark>ilPv6 OSPF process-id area-id [*instance-id]* .</mark> في هذا المثال، يلزم رفض حركة مرور برنامج Telnet التي تنشأ من واجهة الاسترجاع 0 للموجه 2R وتصل إلى واجهة الاسترجاع 4 للموجه 1R.

يستخدم مثال التكوين هذا الأمر i<mark>pV6 access-list access-name لإن</mark>شاء قائمة وصول IPv6 (باسم *ABC:2011:7::1 eq:1001 TCP 400A:0:400C::1* رفض جملة .R1 الموجه على) DENY\_TELNET\_LO4 *telnet* يتبعها بيان سماح *6IPv* .

لتعيين قائمة التحكم في الوصول إلى IPv6 لواجهة، أستخدم هذا الأمر في وضع تكوين الواجهة: <mark>IPv6 traffic-filter</mark> {خارج | access-list-name {in

## <span id="page-0-1"></span>المتطلبات الأساسية

#### <span id="page-0-2"></span>المتطلبات

تأكد من استيفاء المتطلبات التالية قبل أن تحاول إجراء هذا التكوين:

- معرفة <u>نظام عنونة IPv6</u>
- معرفة <u>تنفيذ OSPF ل IPv6</u>

#### <span id="page-1-0"></span>المكونات المستخدمة

تستند المعلومات الواردة في هذا المستند إلى موجه السلسلة 7200 Cisco على البرنامج Software IOS Cisco، الإصدار 15.1 (لتكوينات الموجهات 1R و 2R(.

#### <span id="page-1-1"></span>الاصطلاحات

أحلت <u>cisco</u> فني ط<u>رف إتفاق</u> لمعلومة على وثيقة إتفاق.

## <span id="page-1-2"></span>التكوين

في هذا القسم، تُقدّم لك معلومات تكوين الميزات الموضحة في هذا المستند.

ملاحظة: أستخدم [أداة بحث الأوامر](//tools.cisco.com/Support/CLILookup/cltSearchAction.do) (للعملاء [المسجلين](//tools.cisco.com/RPF/register/register.do) فقط) للعثور على مزيد من المعلومات حول الأوامر المستخدمة في هذا المستند.

### <span id="page-1-3"></span>الرسم التخطيطي للشبكة

يستخدم هذا المستند إعداد الشبكة التالي:

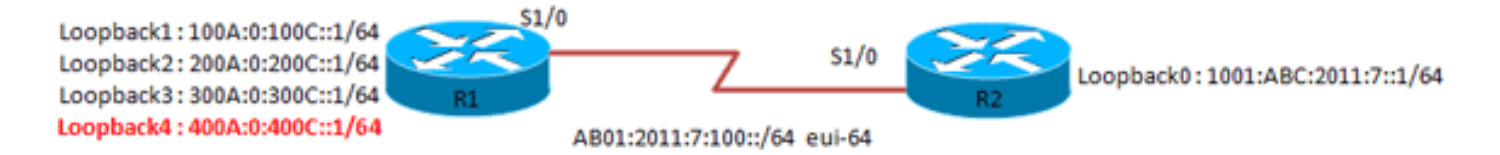

## <span id="page-1-4"></span>التكوينات

يستخدم هذا المستند التكوينات التالية:

- الموجه 1R
- الموجه 2R

الموجه 1R

R1#**show running-config** version 15.0 ! hostname R1 ip source-route ip cef ! no ip domain lookup ipv6 unicast-routing *Enables the forwarding of IPv6 packets.* ipv6 cef *---!* interface Loopback1 no ip address ipv6 address 100A:0:100C::1/64 ipv6 enable ipv6 ospf 10 area 0 *!--- Enables OSPFv3 on the interface and associates !--- the interface looback1 to area 0.* ! ! interface Loopback2 no ip address ipv6 address 200A:0:200C::1/64 ipv6 ospf 10 area 0 ! ! interface Loopback3 no ip address ipv6 address 300A:0:300C::1/64 ipv6 enable ipv6 ospf 10 area 0 ! ! interface Loopback4 no ip address ipv6 address 400A:0:400C::1/64 ipv6 enable ipv6 ospf 10 area 0 !

interface Serial1/0 no ip address ipv6 address AB01:2011:7:100::/64 eui-64 ipv6 enable ipv6 ospf network point-to-point *!--- Sets the OSPFv3 network type as point-to-point.* ipv6 ospf 10 area 0 ipv6 trafficfilter DENY\_TELNET\_Lo4 in *!--- Filters the traffic based on access list.* serial restart-delay 0 clock rate 64000 ! ipv6 router ospf 10 router-id 1.1.1.1 log-adjacencychanges ! ipv6 access-list DENY\_TELNET\_Lo4 sequence 20 deny tcp host 400A:0:400C::1 host 1001:ABC:2011:7::1 eq telnet *!--- Denies telnet access to Lo4 from Lo1 of router R2.* permit ipv6 any any ! end

#### الموجه 2R

#### R2#**show running-config**

```
version 15.0
                               hostname R2
                            ip source-route
                                     ip cef
                                           !
                       no ip domain lookup
                      ipv6 unicast-routing
                                   ipv6 cef
                                           !
                       interface Loopback0
                            no ip address 
      ipv6 address 1001:ABC:2011:7::1/64 
                               ipv6 enable 
                      ipv6 ospf 10 area 0 
                                          ! 
                                           !
                       interface Serial1/0
                            no ip address 
ipv6 address AB01:2011:7:100::/64 eui-64 
                               ipv6 enable 
        ipv6 ospf network point-to-point 
                      ipv6 ospf 10 area 0 
                   serial restart-delay 0 
                                          ! 
                       ipv6 router ospf 10
                        router-id 2.2.2.2 
                    log-adjacency-changes 
                                          !
                                        end
```
## <span id="page-2-0"></span><u>التحقق من الصحة</u>

للتحقق من التكوين، أستخدم الأمر ping.

### على الموجه 2R

يوضح إخراج النموذج هذا أنه يمكن للموجه 2R الوصول إلى واجهة الاسترجاع للموجه 1R:

#### R2#**ping ipv6 400A:0:400C::1 source lo0**

.Type escape sequence to abort :Sending 5, 100-byte ICMP Echos to 400A:0:400C::1, timeout is 2 seconds Packet sent with a source address of 1001:ABC:2011:7::1

!!!!! Success rate is 100 percent (5/5), round-trip min/avg/max = 20/32/44 ms جرب واجهة الاسترجاع 4 telent للموجه 1R من واجهة الاسترجاع 0 للموجه 2R.

R2#**telnet 400A:0:400C::1 /source-interface lo0** ... Trying 400A:0:400C::1, 23 Connection refused by remote host % يؤكد الإخراج أعلاه أن برنامج Telnet تم رفضه من قبل المضيف البعيد (أي، بواسطة الموجه 1R(.

أستخدم الأمر 4lo<mark>w ipV6 access-list deny\_telnet\_lo4 </mark>للتحقق من قائمة الوصول التي تم إنشاؤها في الموجه 1R كما هو موضح في هذا المثال:

#### على الموجه 1R

R1#**show ipv6 access-list DENY\_TELNET\_Lo4**

IPv6 access list DENY\_TELNET\_Lo4 deny tcp host 400A:0:400C::1 host 1001:ABC:2011:7::1 eq telnet sequence 20 permit ipv6 any any (82 matches) sequence 30 تدعم <u>[أداة مترجم الإخراج \(](https://www.cisco.com/cgi-bin/Support/OutputInterpreter/home.pl)[للعملاءالمسجلين فقط\) بعض أوامر](//tools.cisco.com/RPF/register/register.do)</u> show. استخدم أداة مترجم الإخراج (OIT) لعرض تحليل مُخرَج الأمر show .

# <span id="page-3-0"></span>استكشاف الأخطاء وإصلاحها

لا تتوفر حاليًا معلومات محددة لاستكشاف الأخطاء وإصلاحها لهذا التكوين.

## <span id="page-3-1"></span>معلومات ذات صلة

- دليل تكوين IPv6، الإصدار 15.1 M&T من Cisco IOS
	- [دعم تقنية 6IPv](//www.cisco.com/en/US/tech/tk872/tsd_technology_support_protocol_home.html?referring_site=bodynav)
	- [الدعم التقني والمستندات Systems Cisco](//www.cisco.com/en/US/support/index.html?referring_site=bodynav)

ةمجرتلا هذه لوح

ةي الآلال تاين تان تان تان ان الماساب دنت الأمانية عام الثانية التالية تم ملابات أولان أعيمته من معت $\cup$  معدد عامل من من ميدة تاريما $\cup$ والم ميدين في عيمرية أن على مي امك ققيقا الأفال المعان المعالم في الأقال في الأفاق التي توكير المالم الما Cisco يلخت .فرتحم مجرتم اهمدقي يتلا ةيفارتحالا ةمجرتلا عم لاحلا وه ىل| اًمئاد عوجرلاب يصوُتو تامجرتلl مذه ققد نع امتيلوئسم Systems ارامستناه انالانهاني إنهاني للسابلة طربة متوقيا.